## Stocktaking in memsec EPoS

## 5 **Delivery Sizes & Costs**

If we think of a product being the liquid that we count in a stocktake then delivery sizes are simply containers in which that liquid is purchased. These are the main additional aspects of your products that will need to be set up in order for meaningful stock movements to be recorded in MemSec EPoS. Whilst a product normally inherits its default delivery size from its category, the price paid for each delivery size and which supplier that comes from are unique to you.

Therefore it's necessary to configure each product, once you're happy that its basic setup is correct, to have the delivery size(s) that you actually purchase and from the relevant supplier(s). There's no limit to the number of sizes you can set up, nor to the number of suppliers for each size. In most cases of course there will be just one of each, but it's by no means uncommon for a site to carry stock of spirits in multiple bottle sizes. MemSec EPoS copes with this by allowing deliveries to be recorded and stock counted in terms of each relevant size. Stocktake reports are based on the default size. This is an optional switch so that products such as bottled beers which may be delivered in cases of 15 or 24 can still be counted individually while spirits delivered as both 70cl and 1.5 litres can be set to allow a count of each different bottle size.

As ever it's important to remember that whenever you configure a new delivery size you have to make sure that it's set up to contain the relevant quantity of the product's smallest sale units. For example, if a spirit category has a default purchase measure of 70cl but a new product comes in 1.5 litre bottles as well you need to ensure that the new measure is set to contain 1500ml.

Just as it's possible to have multiple delivery sizes for a single product it's possible to have multiple suppliers for any given delivery size. Therefore we provide the facility to attach different prices to a delivery size from any number of suppliers. You should only need to set this price once for each supplier – once it's recorded that delivery size can be ordered from that supplier and on each delivery you'll have the option to change the price paid. Sometimes of course a price change is a one off so the system asks if you want to alter the price going forward.

As you'll see from the image below there are other elements to a delivery size. As well as the main number of smallest sale units you can configure split or sub units. These are similar to the stocktake sub-units and are designed to enable you to record a short delivery. For example a case of beer may arrive with the corner bottle smashed so that you only have 23 bottles delivered. If you've configured the delivery size so that the system knows that it contains split units of each/bottle and there are 24 of them you can amend the delivery so that instead of 1 whole case you receive into stock 0.23 cases, or 23 bottles.

There are also two return items which can be configured. These are intended to be used to allow you to track stock of empty containers that need to be returned to the relevant suppliers. Most commonly this would be used for empty beer kegs. There are two separate sections in case a product comes in returnable containers inside another returnable container, such as returnable bottles in a returnable case/crate. If any delivery sizes are configured to have return items those will appear at the bottom of the stocktake and the system will take into account any movements of these items in the period. See the related document on Deliveries for more detail.

In order to be available for ordering/delivery from a particular supplier a delivery size needs a supplier price attached to it. You can do this by clicking on Edit Supplier Pricing and then selecting the relevant supplier from the dropdown list. Next type in the price and click Save.

To remove a supplier price edit it to zero. On clicking 'Save' you'll be asked if the price really is zero or if you want to remove it.

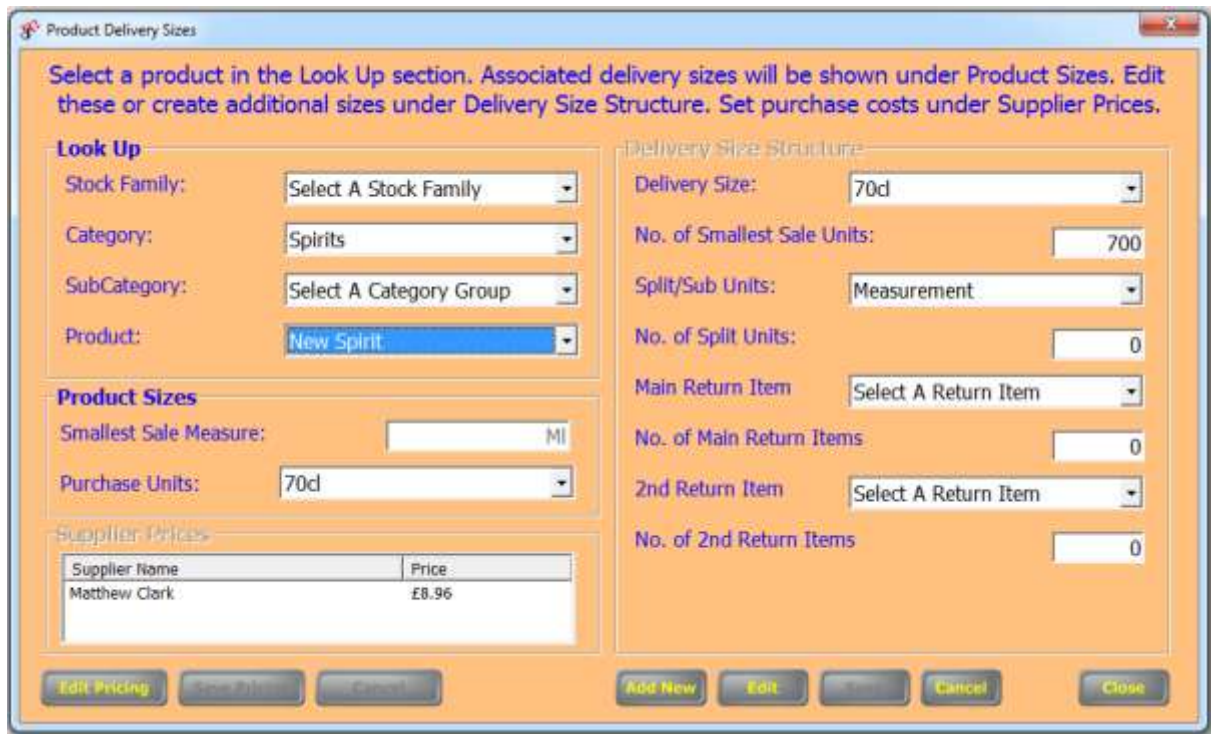

To add a new delivery size;

- Locate the product using the drop down boxes top left
- Check if the size already exists for this product in the Product Sizes section centre left
- Click Add New bottom right. You'll be able to select from all the currently available sizes in the product's category in the drop down box top right.
- Make sure that the number of smallest sale units is correct for this size of the selected product.
- Select any of the optional split/sub unit or return item drop downs, and again ensure the relevant ratio is entered into the appropriate text box.
- If the delivery size isn't currently available in the selected product's category you can click the Add New Measure button to enable it.

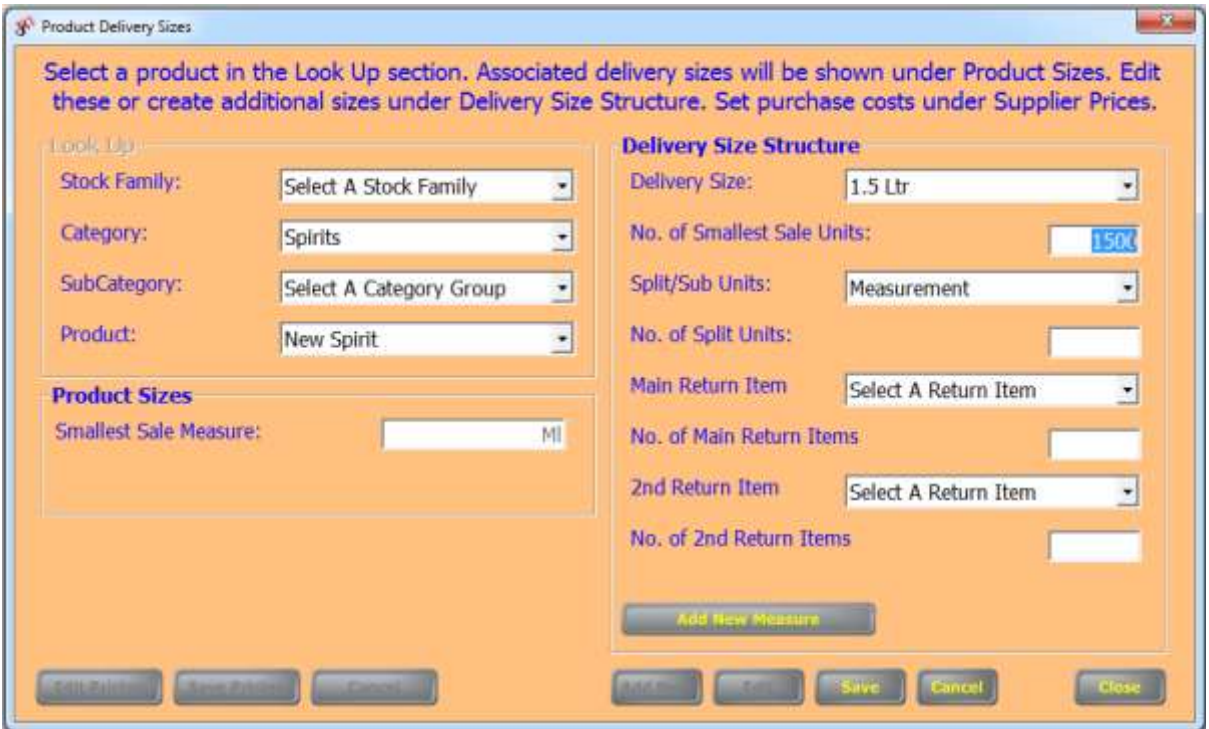